# **Table of Contents**

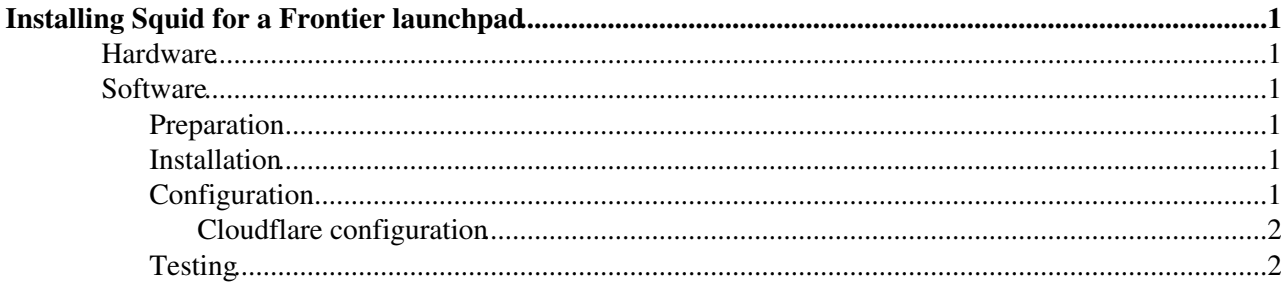

## <span id="page-1-0"></span>**Installing Squid for a Frontier launchpad**

Every Frontier launchpad machine runs frontier-squid in addition to a frontier-tomcat. This squid is configured in what as known as a "reverse proxy" which automatically forwards all connections to the backend server process.

## <span id="page-1-1"></span>**Hardware**

The hardware requirements for squid on a launchpad tend to be much less than on a site proxy squid, because the bandwidth requested and the number of queries requested is usually much lower. That is because launchpads usually have far fewer clients: only other squids rather than worker node jobs. The recommended disk space for launchpads are at least 100GB for squid cache and 60GB for squid logs.

## <span id="page-1-2"></span>**Software**

#### <span id="page-1-3"></span>**Preparation**

It is best if you set the user and group id for squid to be the same as that used for tomcat as described in the [InstallSquid Preparation section](https://twiki.cern.ch/twiki/bin/view/Frontier/InstallSquid#Preparation).

#### <span id="page-1-4"></span>**Installation**

For installation, use the [regular InstallSquid Installation](https://twiki.cern.ch/twiki/bin/view/Frontier/InstallSquid#Installation) instructions. Increase the file descriptors to 16384 as shown in [the section on running out of file descriptors](https://twiki.cern.ch/twiki/bin/view/Frontier/InstallSquid#Running_out_of_file_descriptors).

If you have yum auto updates enabled, it's generally not a good idea to autoupdate the application service on a production system. If you have autoupdates enabled it is recommended to avoid updating frontier packages. Some ways to handle this are:

- Keep the frontier-\* rpms in a local mirror repository instead
- $\bullet$  Set enabled=0 in /etc/yum.repos.d/cern-frontier.repo. Then to really upgrade, add the yum install option --enablerepo=cern-frontier.
- $\bullet$  Add exclude=frontier-\*  $\,$ in /etc/yum.repos.d/cern-frontier.repo. Then when you want to really upgrade, add the yum install option --disableexcludes=cern-frontier.

### <span id="page-1-5"></span>**Configuration**

In addition to the [regular InstallSquid Configuration](https://twiki.cern.ch/twiki/bin/view/Frontier/InstallSquid#Configuration) instructions, add these /etc/squid/customize.sh entries for launchpads:

```
 setoption("http_port", "8000 accel defaultsite=127.0.0.1:8080 no-vhost")
setoption("cache_peer", "127.0.0.1 parent 8080 0 no-query originserver")
commentout("acl NET_LOCAL src")
commentout("http_access allow NET_LOCAL")
insertline("^http_access deny all", "http_access allow to_localhost")
setoption("read_ahead_gap", "100 MB")
setoption("shutdown_lifetime", "0 seconds")
```
Also set [the](https://twiki.cern.ch/twiki/bin/view/Frontier/InstallSquid#Changing_the_size_of_log_files_r) default maximum squid per-log size in /etc/sysconfig/frontier-squid as described on the [InstallSquid page.](https://twiki.cern.ch/twiki/bin/view/Frontier/InstallSquid#Changing_the_size_of_log_files_r)

#### <span id="page-2-0"></span>**Cloudflare configuration**

Cloudflare supports only port 8080 (besides 80), so the first difference is to [change the tomcat port number](https://twiki.cern.ch/twiki/bin/view/Frontier/InstallTomcat#Changing_the_port_number) to 8880 and change the 8080 in the cache peer parent line above to 8880. Next, [set up the squid for 2 services](https://twiki.cern.ch/twiki/bin/view/Frontier/InstallSquid#Running_multiple_services) so the caches can be separately managed. Instead of setting the http\_port directly with setserviceoption, use the following:

```
if (51 == "http-port") {
    print "if ${service_name} = 0"
    $0 = "http_port 8000 accel defaultsite=127.0.0.1:8880 no-vhost"
   print
   print "else"
  $2 = "8080" print
   print "endif"
   $0 = "}
```
In order to set the size of the cache for Cloudflare to a smaller amount than the primary cache, such as 10GB, use the following and set the primary size on the third line:

```
if (S1 == "cache dir") {
   print "if ${service_name} = 0"
  $4 = "100000" print
   print "else"
   $4 = "10000" print
   print "endif"
   $0 = "}
```
Finally, at the very end of the script after the awk script add the following:

cat <

#### <span id="page-2-1"></span>**Testing**

Use the [regular InstallSquid Testing](https://twiki.cern.ch/twiki/bin/view/Frontier/InstallSquid#Testing_the_installation) instructions, except don't set http\_proxy, replace cmsfrontier.cern.ch with the name of your server, and replace FrontierProd with the name of your servlet.

Responsible: [DaveDykstra](https://twiki.cern.ch/twiki/bin/view/Frontier/DaveDykstra)

This topic: Frontier > InstallSquidForLaunchpad Topic revision: r11 - 2020-01-02 - DaveDykstra

**OPETL** Copyright &© 2008-2022 by the contributing authors. All material on this **T**TWiki collaboration platform is the property of the contributing authors. or Ideas, requests, problems regarding TWiki? use [Discourse](https://discourse.web.cern.ch/c/collaborative-editing/wikis/12) or [Send feedback](https://twiki.cern.ch/twiki/bin/view/Main/ServiceNow)